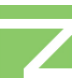

# **Solution for creating PDF files with DocuCom PDF Server APIs in a Windows2003, IIS6 and ASP.NET.2.0 environment**

This example uses a Windows2003, IIS6 and ASP.NET.2.0 environment to illustrate how to create PDF files via DocuCom PDF Server APIs.

### **Problem**:

If you directly call a DocuCom PDF Server API to create PDF files in a web application written with VS2005 and ASP.NET, the web application will keep waiting and the conversion will fail

### **Reason**:

DocuCom PDF Server API is a COM module and the operations below need be executed internally to create PDFs:

- 1> Launching the relevant application to convert a specific file type, such as Microsoft Word for .doc and Notepad for .txt.
- 2> Communicate with those applications through Windows message.

Since these kinds of operations are often forbidden in IIS based web applications, Windows messages cannot be received and the results is the sustained waiting.

### **Solution**:

The basic idea is that instead of directly calling the DocuCom PDF Server API with the web application, a convertor program should be created by the API. Then the web application just needs to call this convertor program to create PDFs. Please see the sketch below:

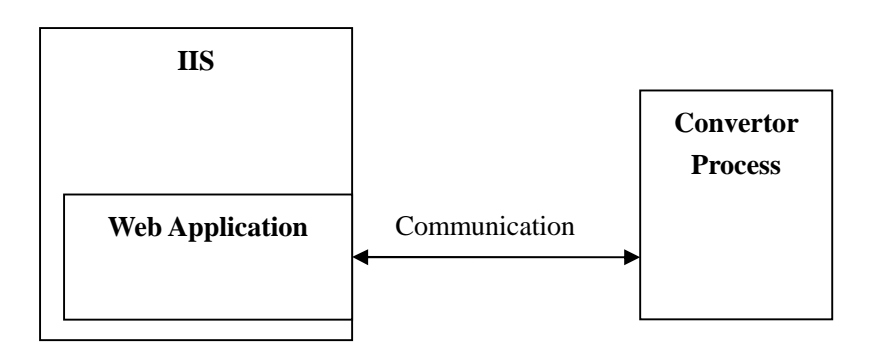

### **Demonstration:**

**Step 1 - Create Convertor program (Using VS2005 and VB.NET as a sample)** 1> Create a project.

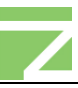

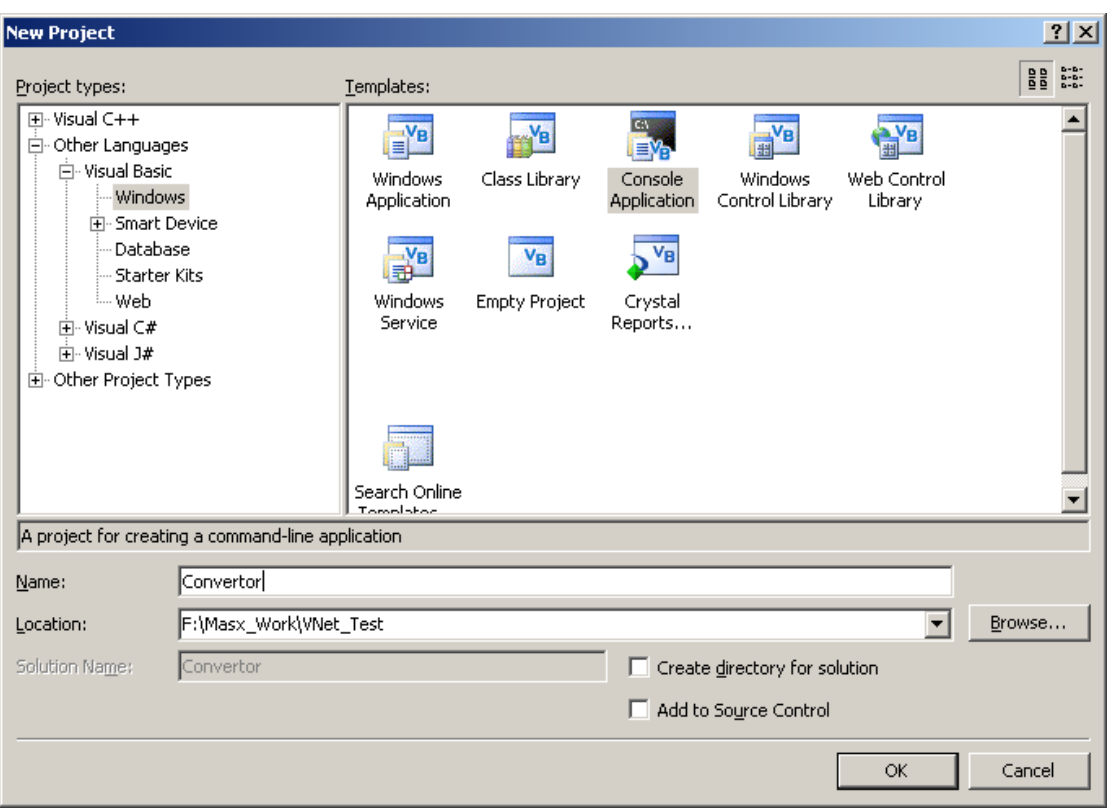

#### 2> Add the ZnPDFCmd reference.

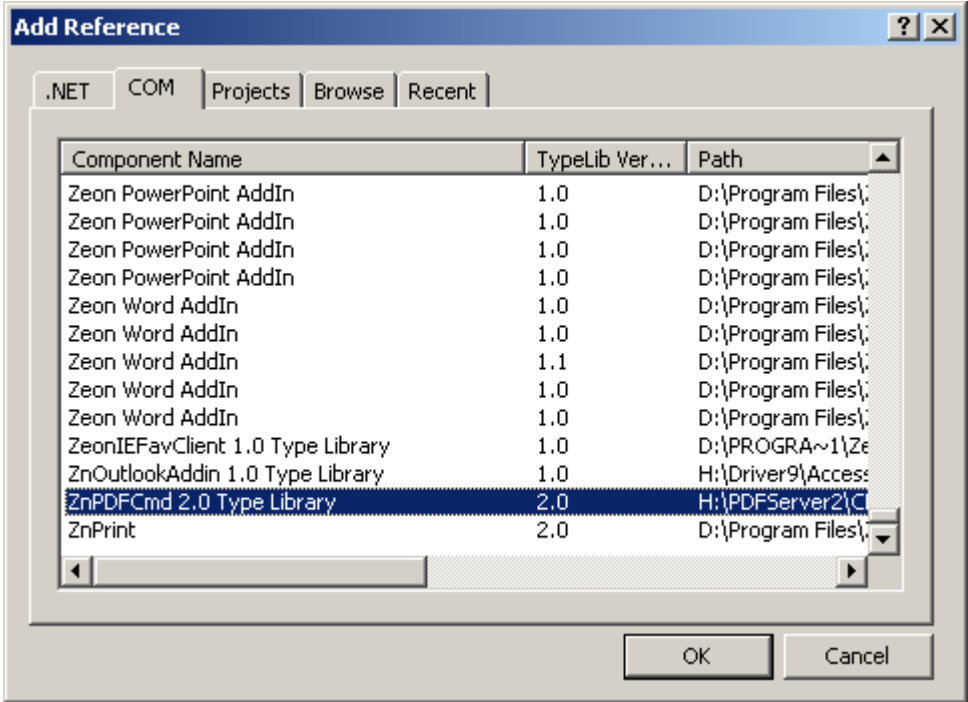

3> Add and process the command line and conversion code in Module.vb. The command line is used to receive parameters from the web application.

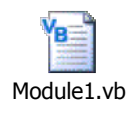

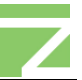

### 4> Build Convertor.exe.

# **Step 2 - Create Web Application (Using VS2005 and VB.NET as a sample)** 1> Create Project.

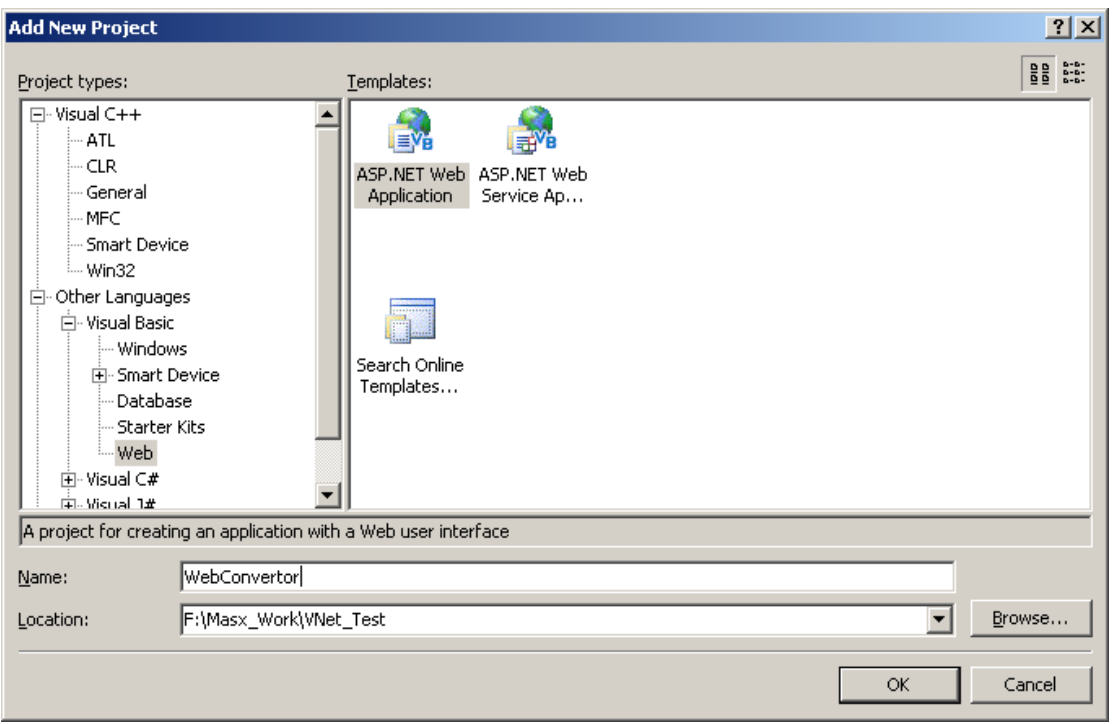

2> Add codes to call Convertor.exe in Default.aspx.vb. Then pass web client parameters to Convertor.exe.

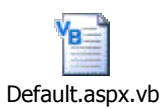

3> Build the web application and add it to IIS.

## **Step 3 - Settings in IIS**

1> Create a new Application Pool

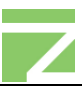

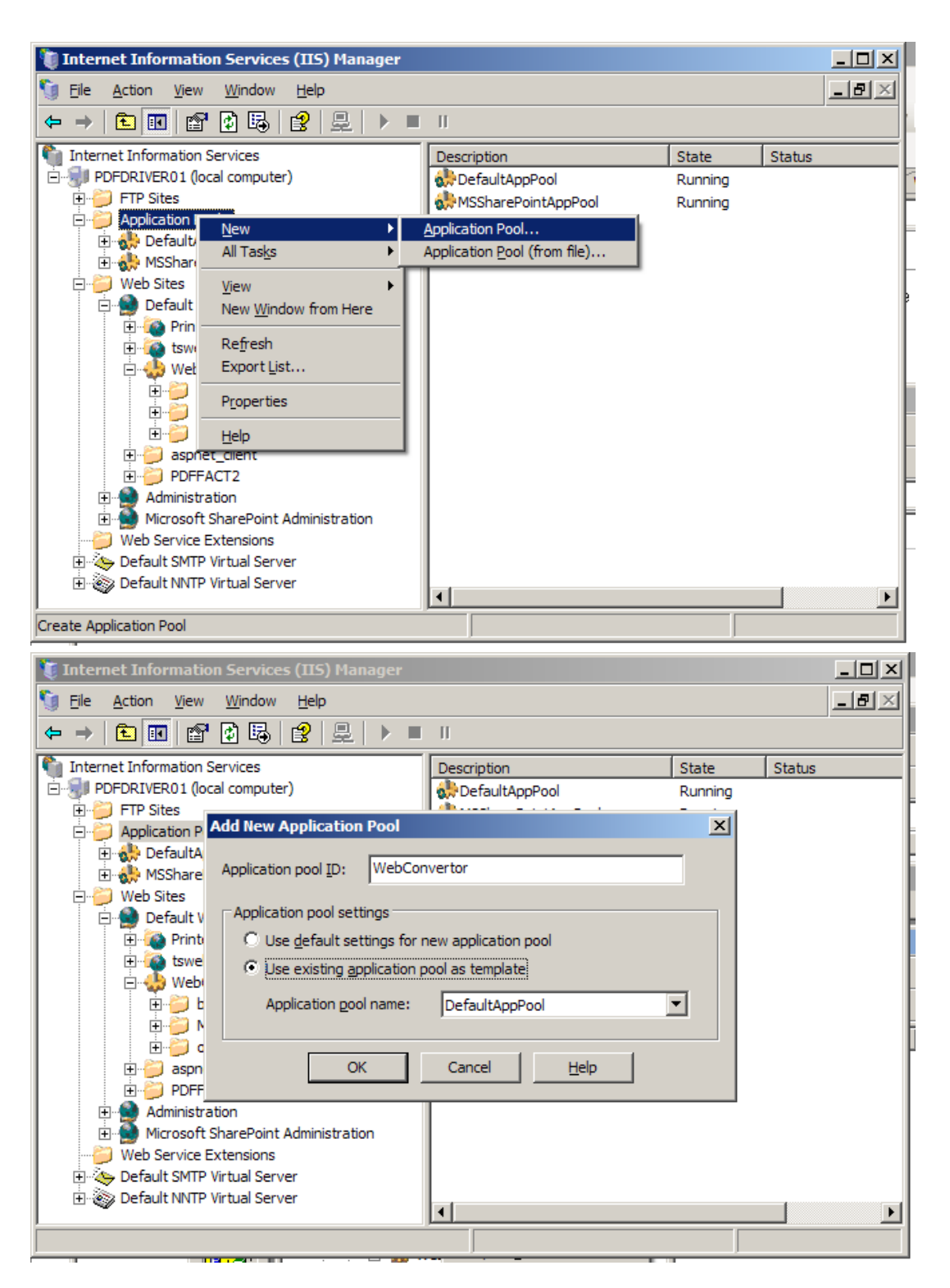

2> Set Application Pool

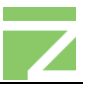

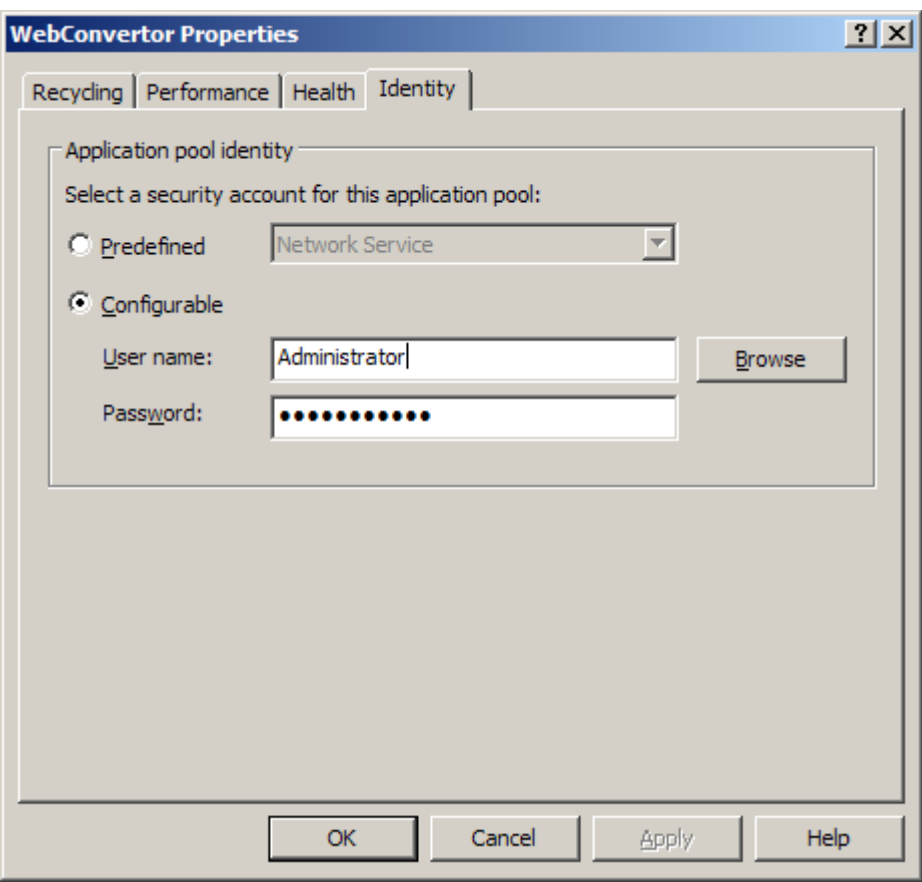

Please note: These settings are very important, because some applications (e.g. Microsoft Word) will popup dialogs when first launched, such as username configuration or product information. If set as "Network Service," the application will popup this kind of dialog in another Hidden desktop. That will cause waiting as well.

User accounts set here must have permissions to execute the web application, contact with Convertor.exe, and access source files. Related applications such as MS Word should also be initialized.

We use the username "Administrator" as an example.

1> Set Application Pool of the Web Application.

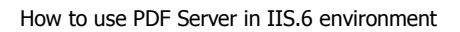

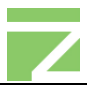

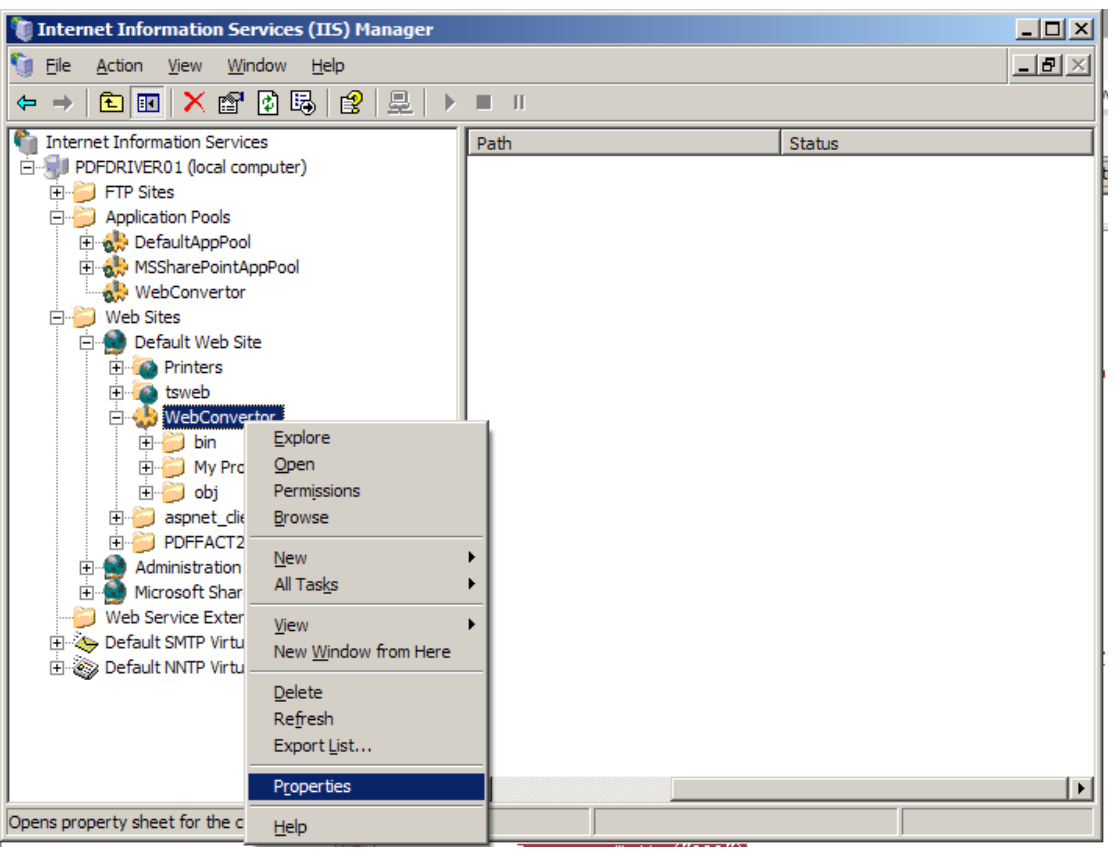

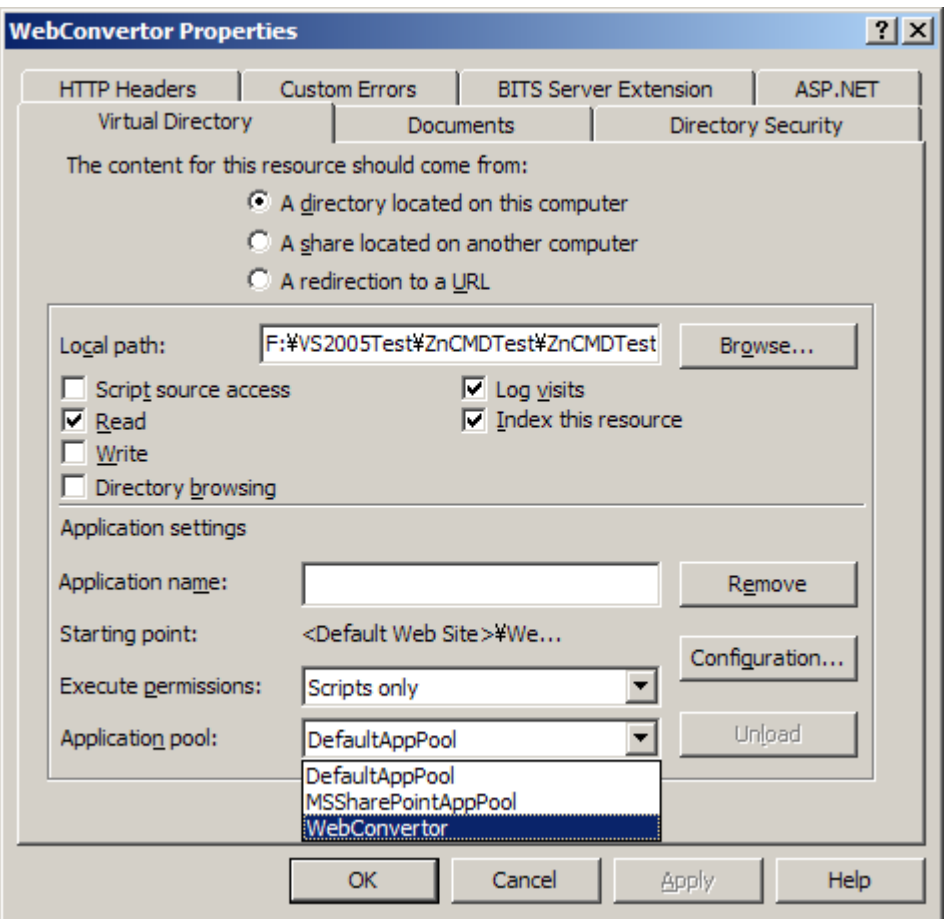

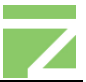

2> Restart your system after adjusting the above setting.

#### **Step 4 - Sample codes of Convertor and WebConvertor**

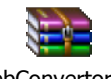

WebConvertor.rar

### **Note:**

The above sample is a simple demonstration of PDF creation via the PDF Server API on IIS. Using the same basic concept, users may design IIS based web applications geared towards their own needs.

For example, the Convertor module in the above sample will start up a process to convert for each Web Client Request. Actually, it is possible to use just one process to convert multiple Web Client Requests at the same time. Furthermore, we use the Command Line to communicate between the web application and Convertor module in this sample. The user may choose another method, such as Socket.

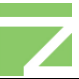

# **Copyright**

#### **2005- 2008, Zeon Corporation. All rights reserved.**

No part of this publication, as well as the software described in it, may be reproduced, stored, or transmitted, in any form or by any means, electronic, mechanical, photocopying, recording, or otherwise, without the prior written consent of the publisher. The copyrighted software that accompanies this publication is licensed to the End User for use only in strict accordance with the End User License Agreement.

Microsoft, MS-DOS and Windows are registered trademarks and ActiveX; Windows NT are trademarks of Microsoft Corporation in the U.S. and other countries. Apple, Macintosh and QuickTime are registered trademarks and TrueType is trademark of Apple Computer, Inc. Adobe, Acrobat and PostScript are trademarks of Adobe Systems Inc. Lotus Notes is a registered trademark of Lotus Development Corporation. Netscape and Netscape Navigator are trademarks of Netscape Communications Corporation. UNIX is a registered trademark in the U.S. and other countries, licensed exclusively through X/Open Company, Ltd. Pentium is a trademark of Intel Corporation. Other brand and product names are trademarks or registered trademarks of their respective holders.

Zeon, DocuCom, PDF Reader (DocuReader), PDF Plus (DocuPlus), PDF Librarian (DocuShelf), PDF RIP, PDF Driver, PDF Office, Go PDFit, PDF Converter, PDFSHELL and their logos are trademarks of Zeon Corporation or its subsidiaries and may be registered in certain jurisdictions.

This publication is furnished AS IS, is subject to change without notice, and should not be construed as a commitment by Zeon Corporation. Zeon Corporation makes no warranty of any kind with respect to this publication, and expressly disclaims any and all warranties of fitness for particular purposes and non-infringement of third party rights.

Visit us at:

http://www.pdfwizard.com

For help:

<http://www.pdfwizard.com/eng/qa/onlinesupport.aspx>